Cours TABULATIONS WORD 2010 Nom : Date :

└

┘

┴

│

┴

# **LES TABULATIONS**

Pour poser une tabulation, il faut utiliser la règle horizontale. Cliquez sur le bouton situé à gauche de la règle jusqu'à ce que le symbole voulu apparaisse. Puis placez la tabulation en cliquant sur la règle à l'endroit choisi.

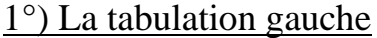

Elle permet d'aligner le texte à gauche

*exemple* : un

trente-deux trois cent ect.

#### 2°) La tabulation droite

Elle permet d'aligner le texte à droite

*Exemple :* un trente-deux trois cent ect.

#### 3°) La tabulation centrée

Elle permet de centrer le texte

*Exemple :* un

trente-deux trois cent ect.

## 4°) La tabulation barre

Elle permet de matérialiser une séparation

*Exemple :*

hhh ddd

#### 5°) La tabulation décimale

Elle permet d'aligner les chiffres par rapport à la virgule

*Exemple : 0.2* 100 0.03 100000

### Créer des taquets de tabulation personnalisé dans (-Accueil -Paragraphe)

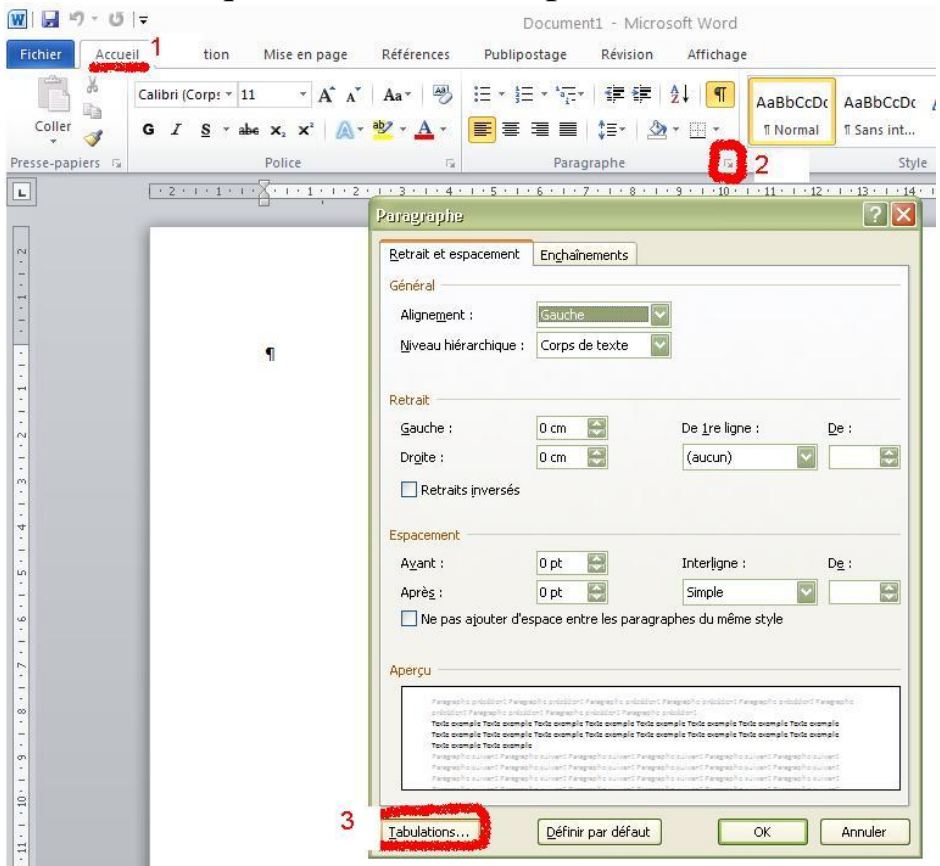

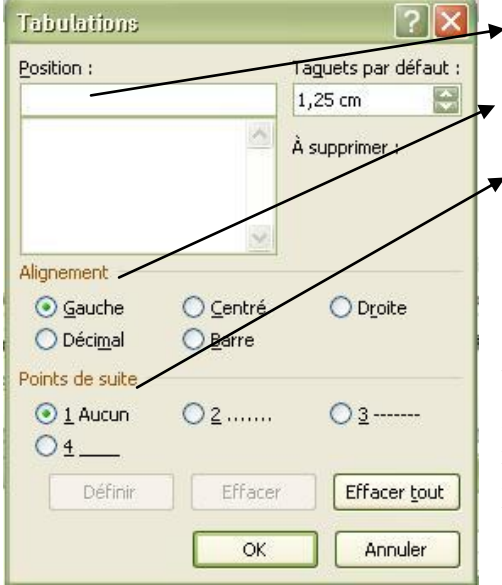

Les points de suite **précèdent** la tabulation sur laquelle ils sont posés.

Pour supprimer un taquet de tabulation, il faut le sélectionner dans la règle graduée et le faire glisser vers le bas.

Le bouton **Effacer tout** permet de « faire le ménage » rapidement dans un ensemble de paragraphes préalablement sélectionnés, chaque paragraphe pouvant avoir été initialement formaté avec des taquets de tabulations différents.

#### *Exemple (à reproduire) :*

# Sommaire

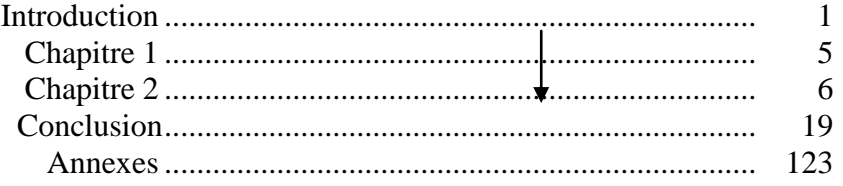